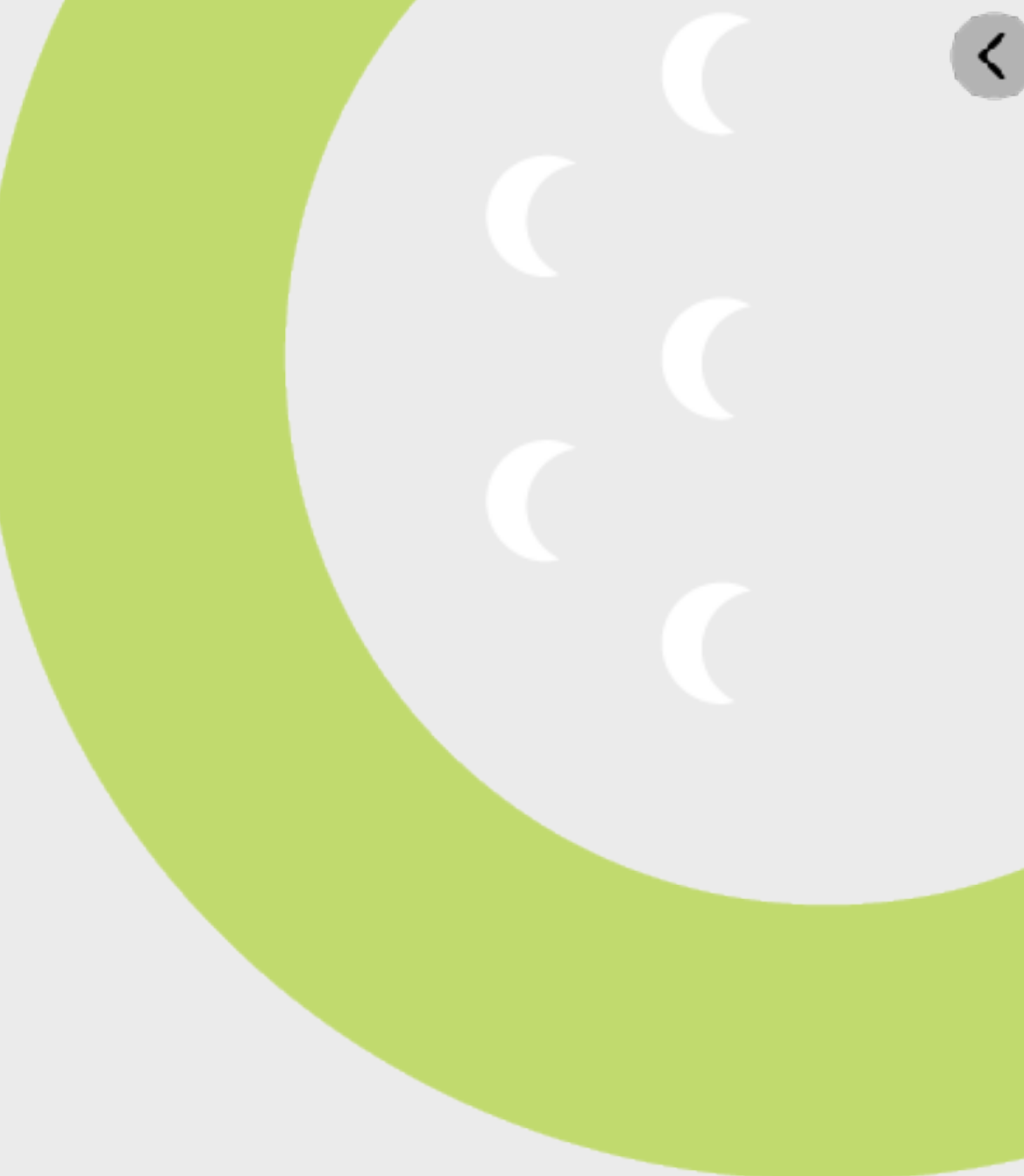

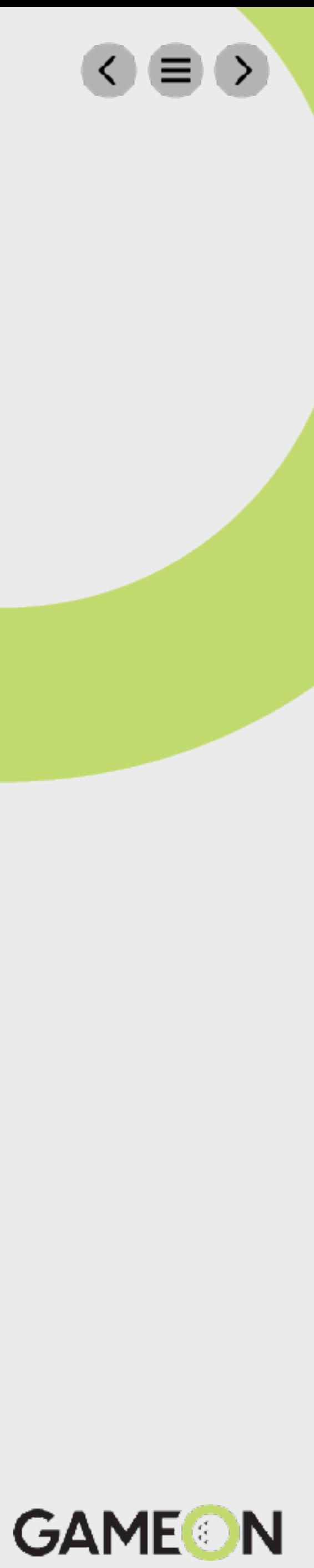

# **Accessing Marketing on** Canva

# **Step 1**

## Once you login to Canva click "ClubCorp" on the left-hand menu bar:

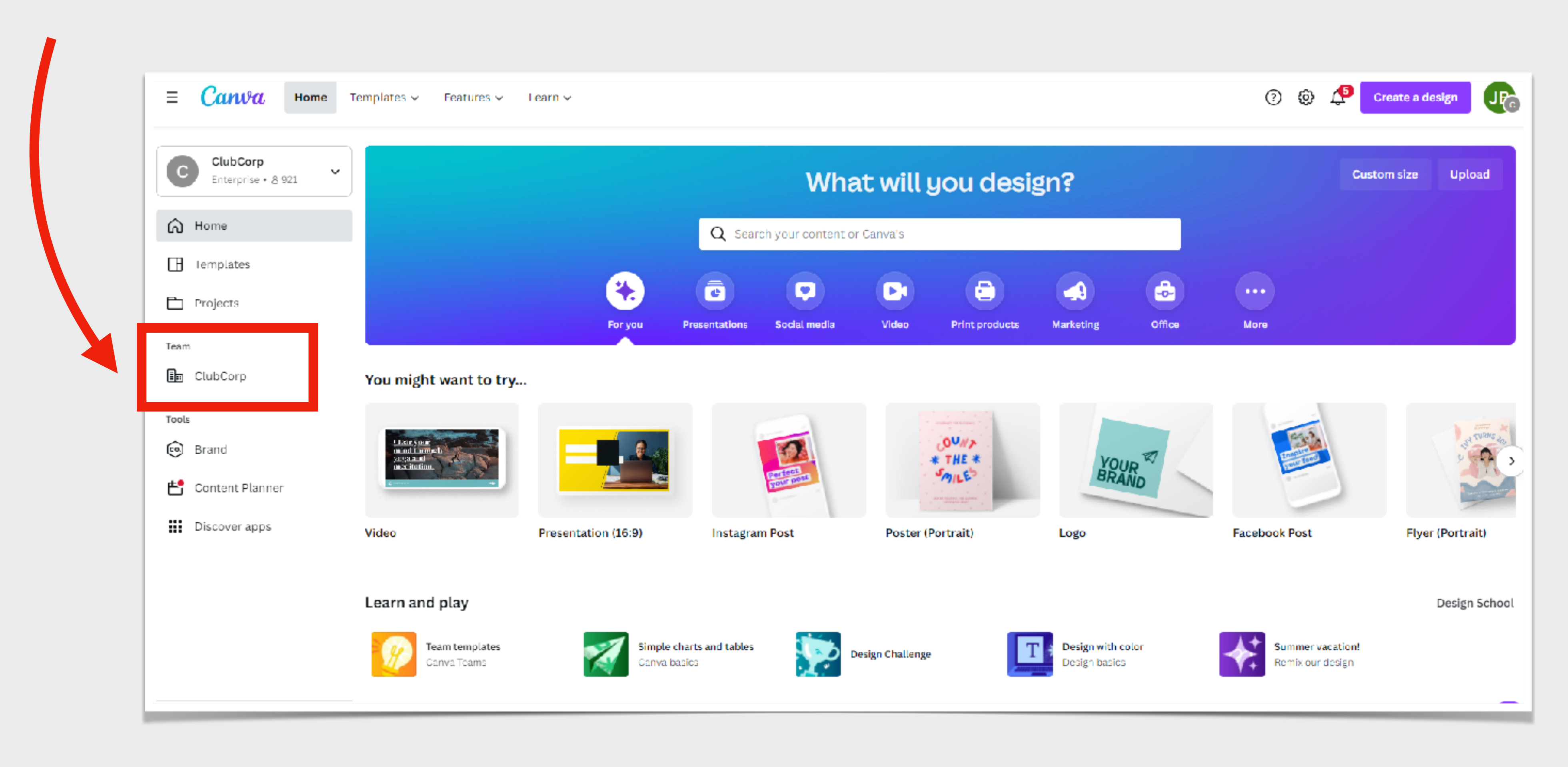

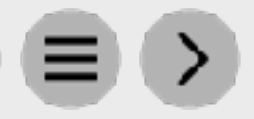

**GAMEON** 

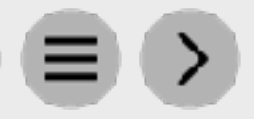

**GAMEON** 

# **Step 2**

### Click "Folders" from the center menu:

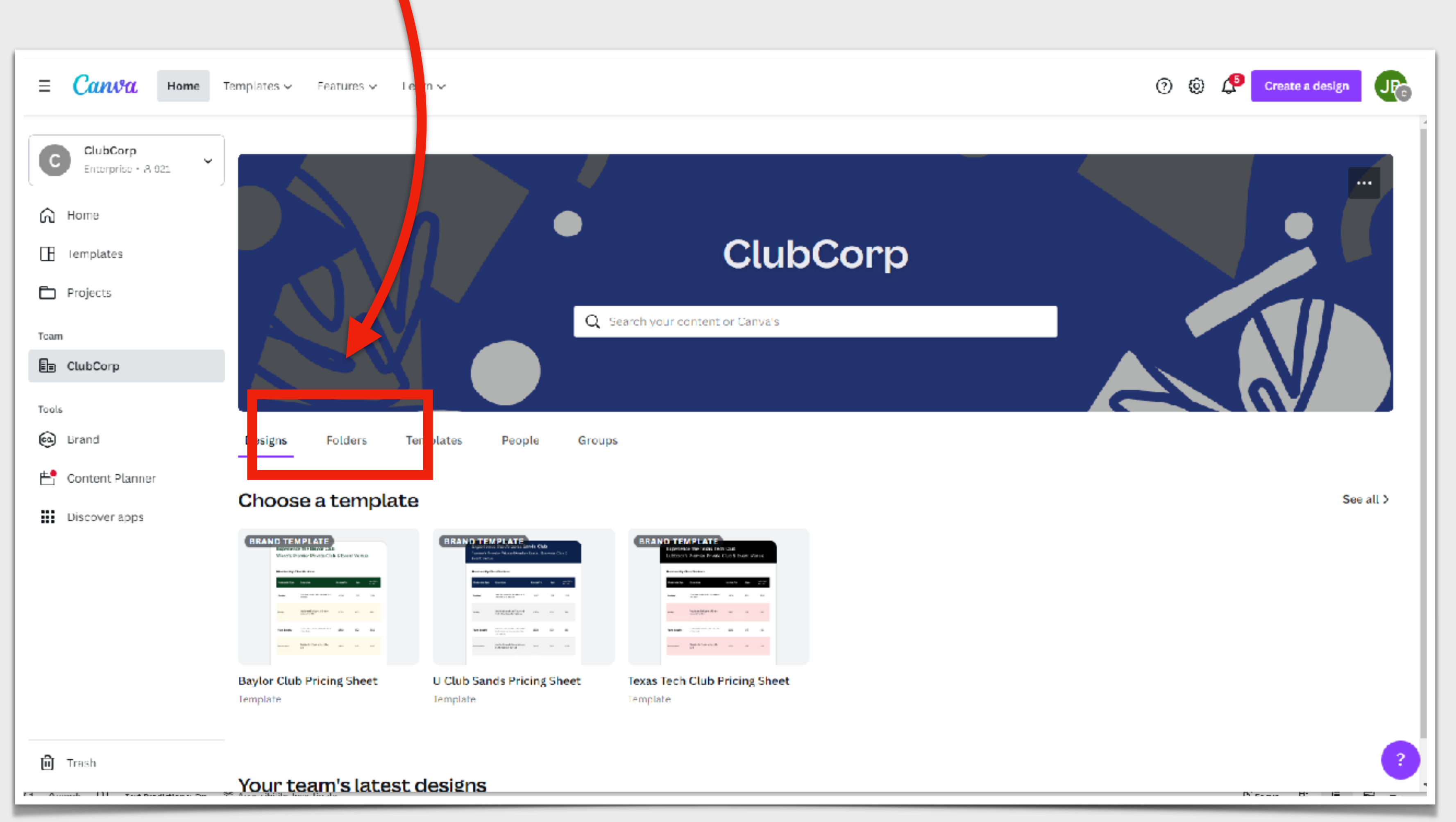

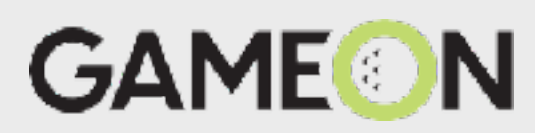

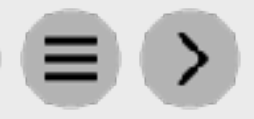

# **Step 3**

## Click "ClubCorp Templates":

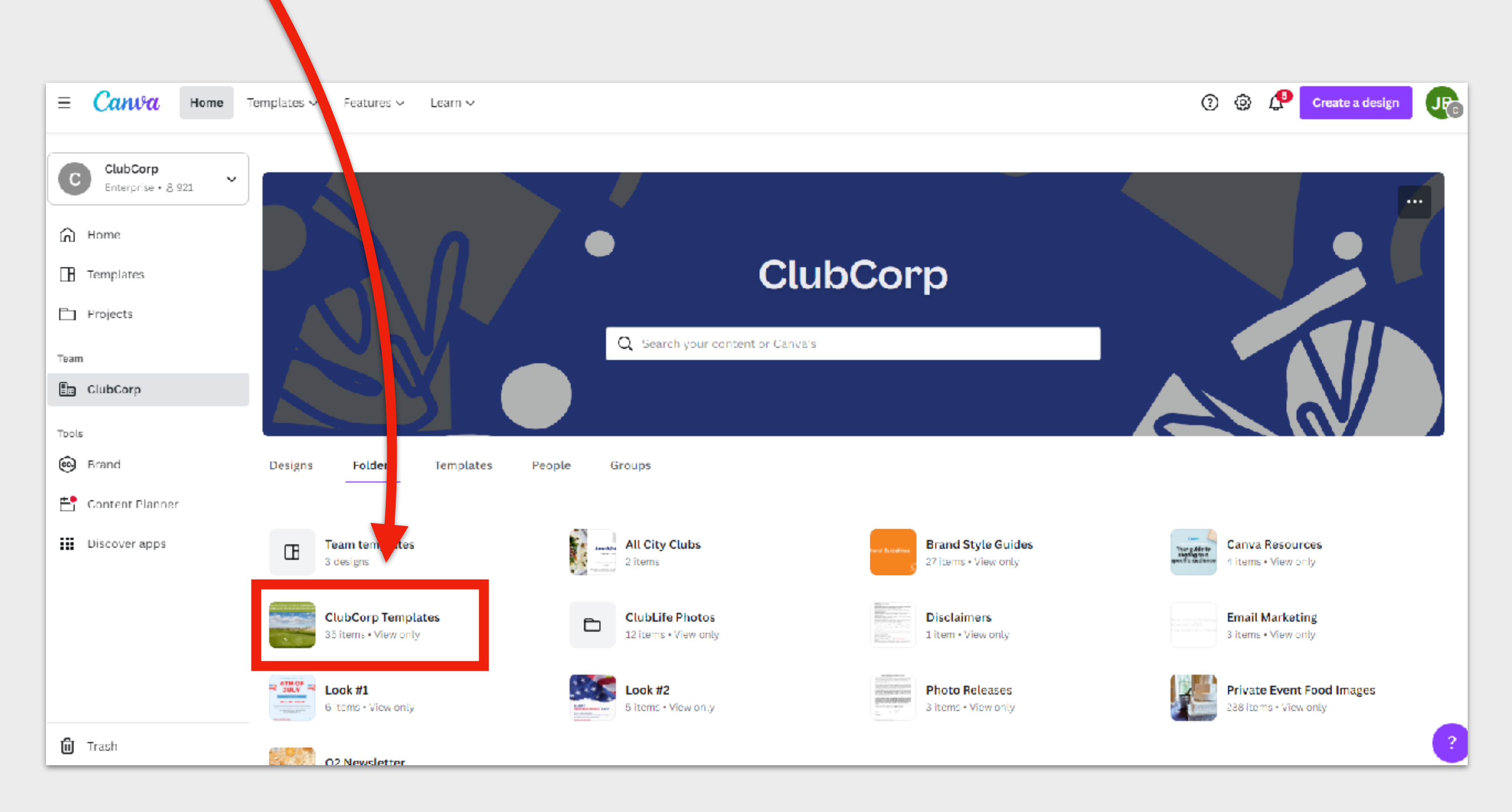

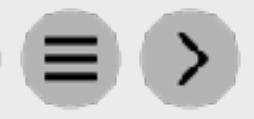

**GAMEON** 

## **Step 4**

## Click "Golf Templates':

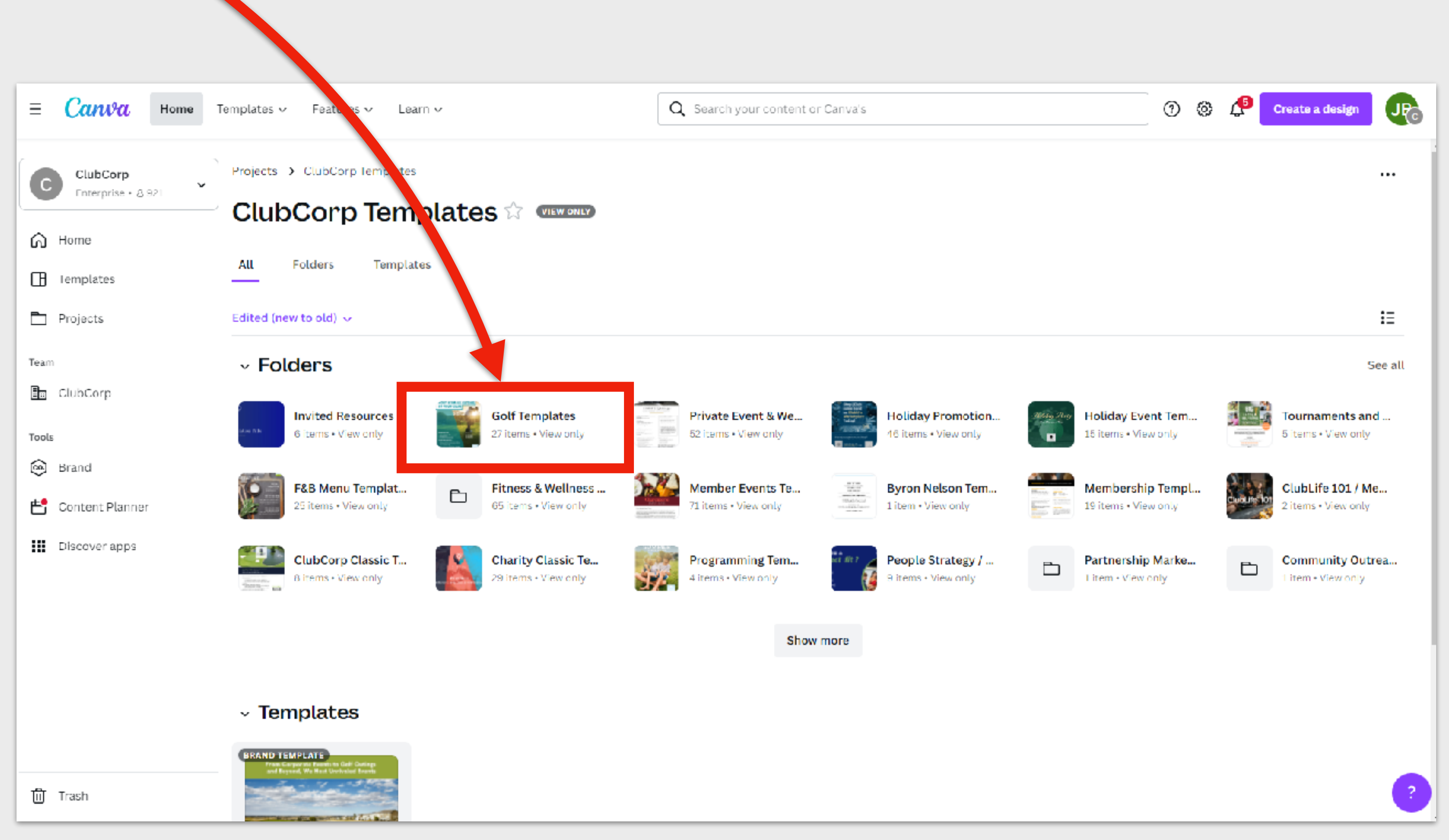

**GAMEON** 

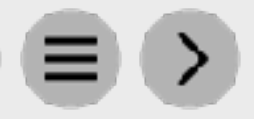

# **Step 4**

All the Golf marketing is in this folder (Crush It, Game On, Camps, ACM Campaign Events, etc.)

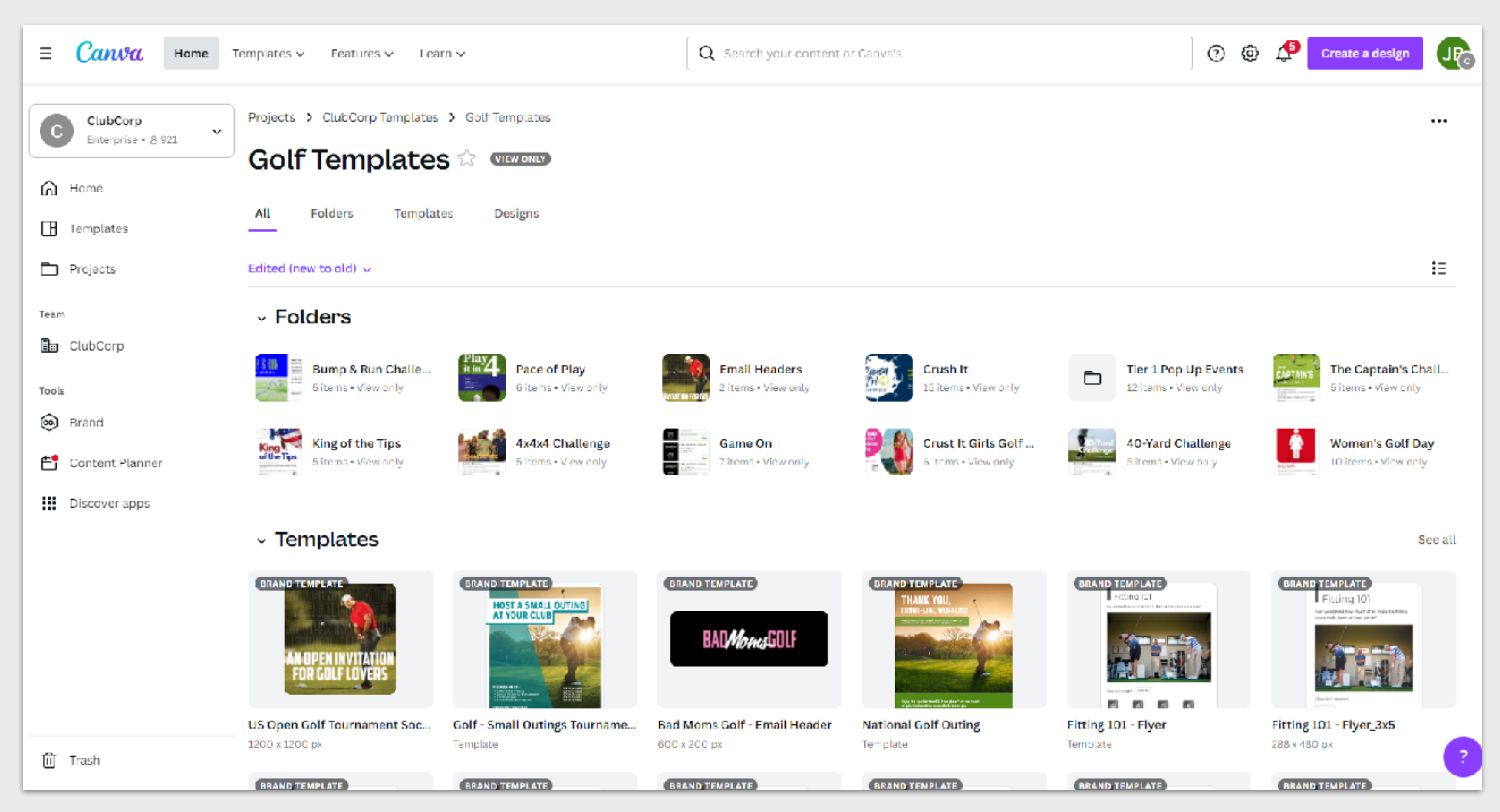